# Ex-Ante - Research Filtering

Last Modified on 13/02/2024 3:34 pm GMT

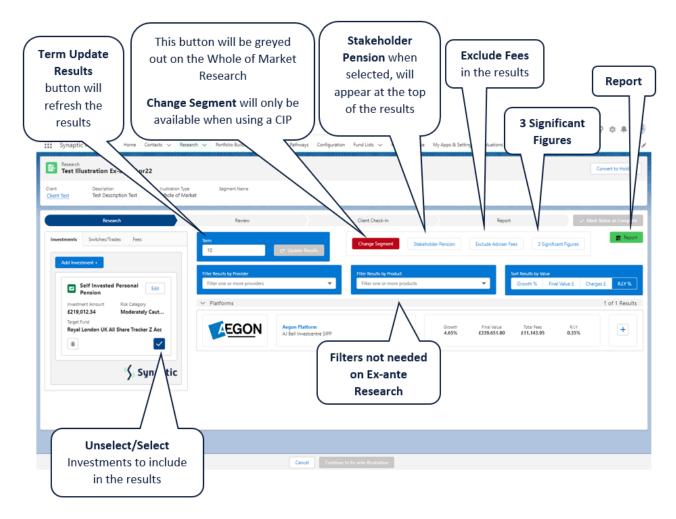

#### **Term**

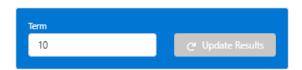

When updating the term, click Update Results

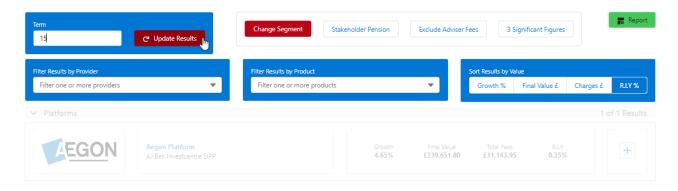

Filter Results by Provider

Ex-Ante only Research is based on selecting a single product.

# **Filter Results by Product**

Ex-Ante only Research is based on selecting a single product.

# **Sort Results by Value**

Ex-Ante only Research is based on selecting a single product.

# **Change Segment**

This button will be disabled on Whole of Market Research:

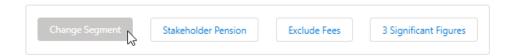

If using a Central Investment Proposition, the button will be available to select and will allow you to change segment:

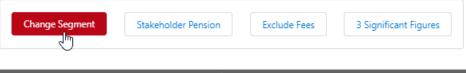

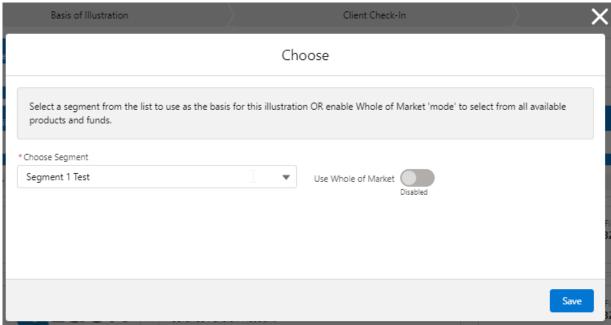

# **Stakeholder Pension**

When Stakeholder Pension is selected, it will be displayed at the top of the results screen:

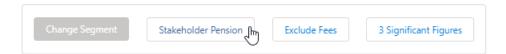

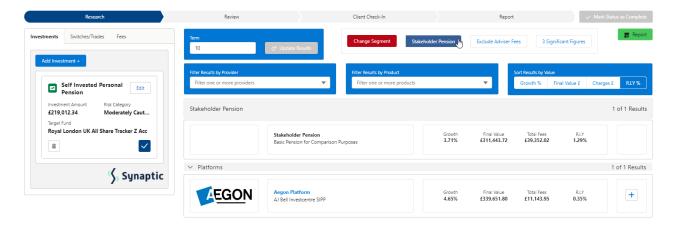

If a Retirement wrapper is not added to the research, **Stakeholder Pension** button will be disabled.

# **Exclude Fees**

When **Exclude Fees** is selected, the results screen will recalculate.

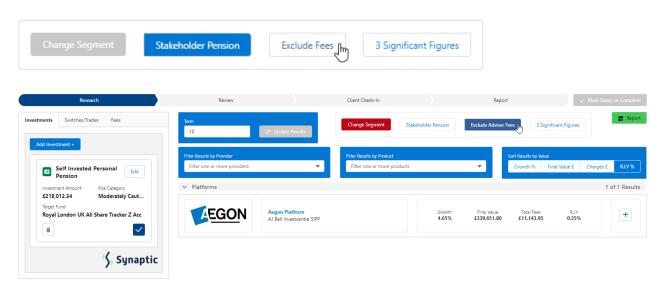

# **3 Significant Figures**

When selected, 3 significant will be displayed in the Results.

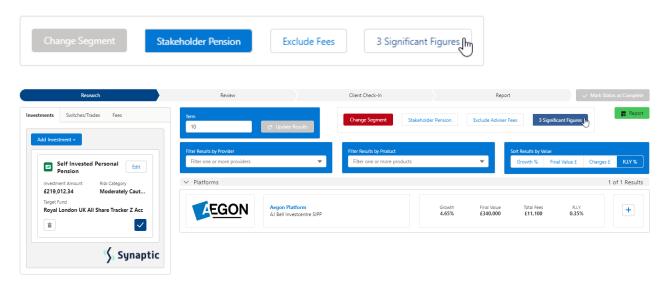

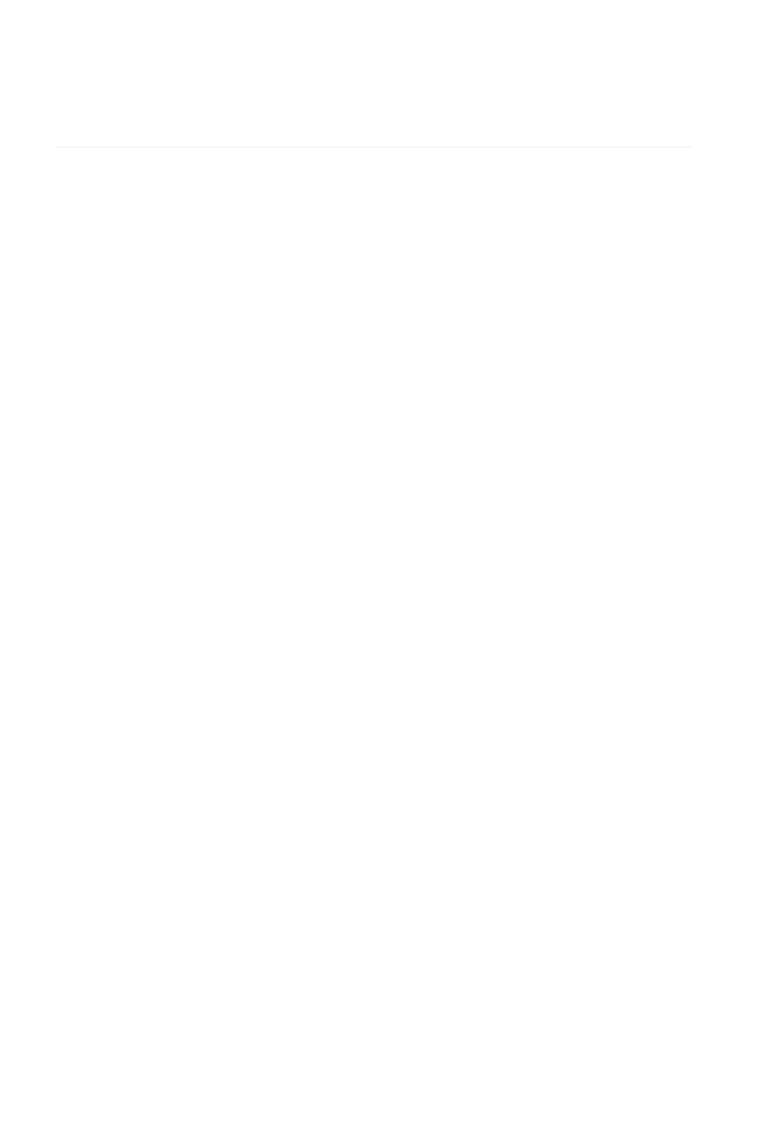